目录

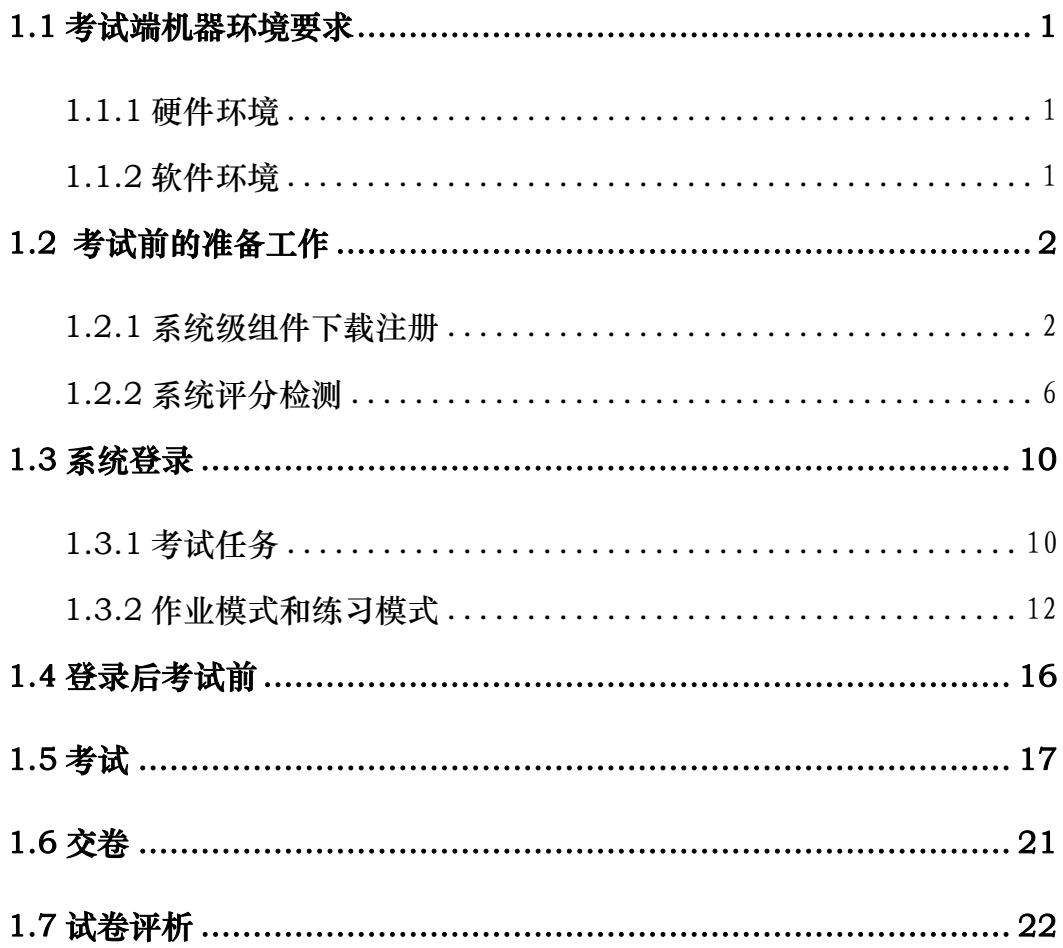

# 学生考试端的使用

#### <span id="page-1-0"></span>1.1 考试端机器环境要求

<span id="page-1-1"></span>1.1.1 硬件环境

CPU:PⅣ 3.0 以上

内存:512M 及以上

剩余硬盘空间:1G+考生人数\*5M 以上

局域网网络要求:Switch-10M 及以上

通信协议:TCP/IP

<span id="page-1-2"></span>1.1.2 软件环境

- 学生考试端必须是 IE6.0/7.0 浏览器,并且必须通过 IE 浏览器访问 服务器端进行考试。
- 操作系统需用微软 WindowsXP、Windows 2003、Windows 2000 等。不支持 Windows Vista 操作系统。
- 完全安装 Office 2003。
- ◆ 考试过程中请关闭杀毒软件或者取消其网页脚本监控功能,防火墙 请做好相关规则,卸载网页拦截软件上网助手、3721、百度超级搜 霸等。
- 如果学生考试端 IE 浏览器 Internet 选项的局域网设置中选择了"使 用代理服务器",请将"对于本地地址不使用代理"也选上。

### <span id="page-2-0"></span>1.2 考试前的准备工作

- 1) 客户端本地连接方式不能为代理,如果为代理,请将其取消;
- 2) 学生考试端不能安装有网页脚本监控功能的软件,如 KV3000、金山毒 霸、金山大管家、网络实名、3721 等等,如果有必须将其禁止或卸载;
- 3) 客户端使用考试的浏览器只能是微软的 IE6.0/7.0 浏览器,不能用其他 类型的浏览器。

# 注: 请老师在评分检测前将考生机器上原来的 Wysoft 文件夹删除, 以保证 客户端安装上最新的考试系统。

<span id="page-2-1"></span>1.2.1 系统级组件下载注册

说明:在首次登入系统时需要下载并注册一些系统常用的组件。

打开微软的IE浏览器,在地址栏中输入访问服务器的地址(http://考场服 务器计算机名 /webexam或http://考场服务器机器IP /webexam);首次登录 本考试系统客户端会出现如下提示:

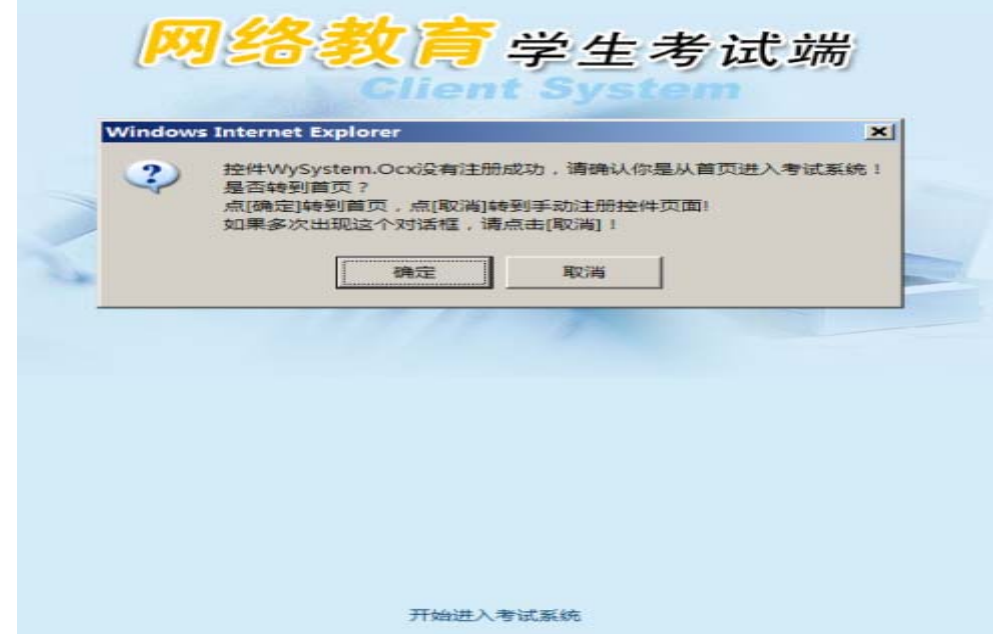

图 1 首次登录网院客户端系统时的按这种系统级控件提示

请认真阅读系统的提示内容!

点击【确定】按钮,让考试系统自动下载安装组件;

如果系统自动下载安装组件失败("失败"定义:不断弹出图1的提示), 考生可以选择点击【取消】按钮,点击后进入下图的操作界面:

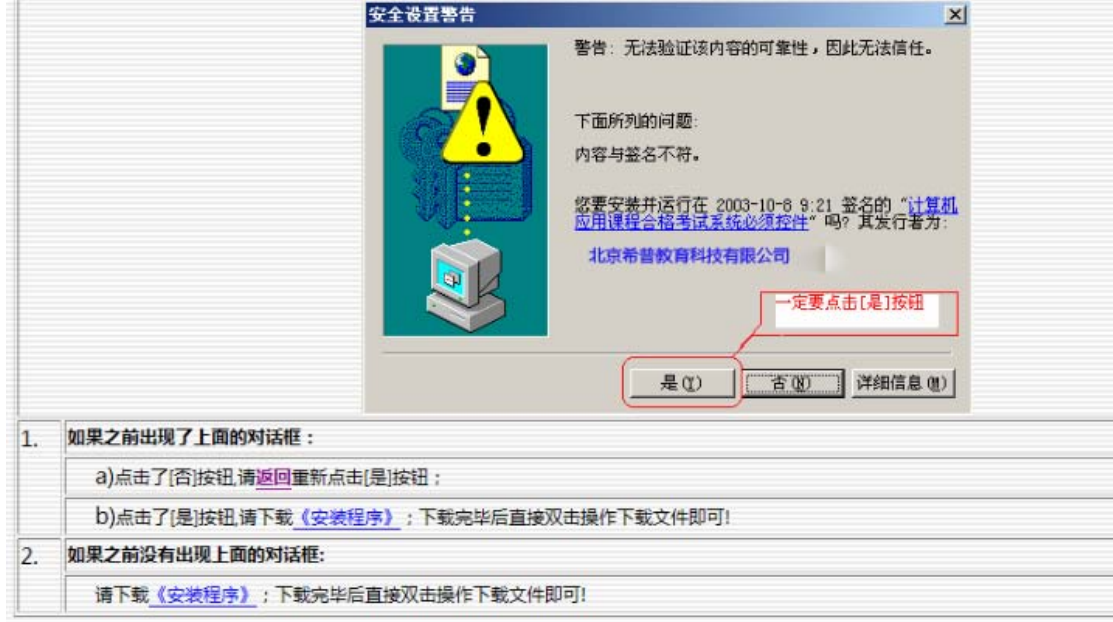

图2 手动下载系统所需要的组件

请认真阅读图2上的文字说明!

点击图 2 上《安装程序》进行下载组件; 出现如下图提示:

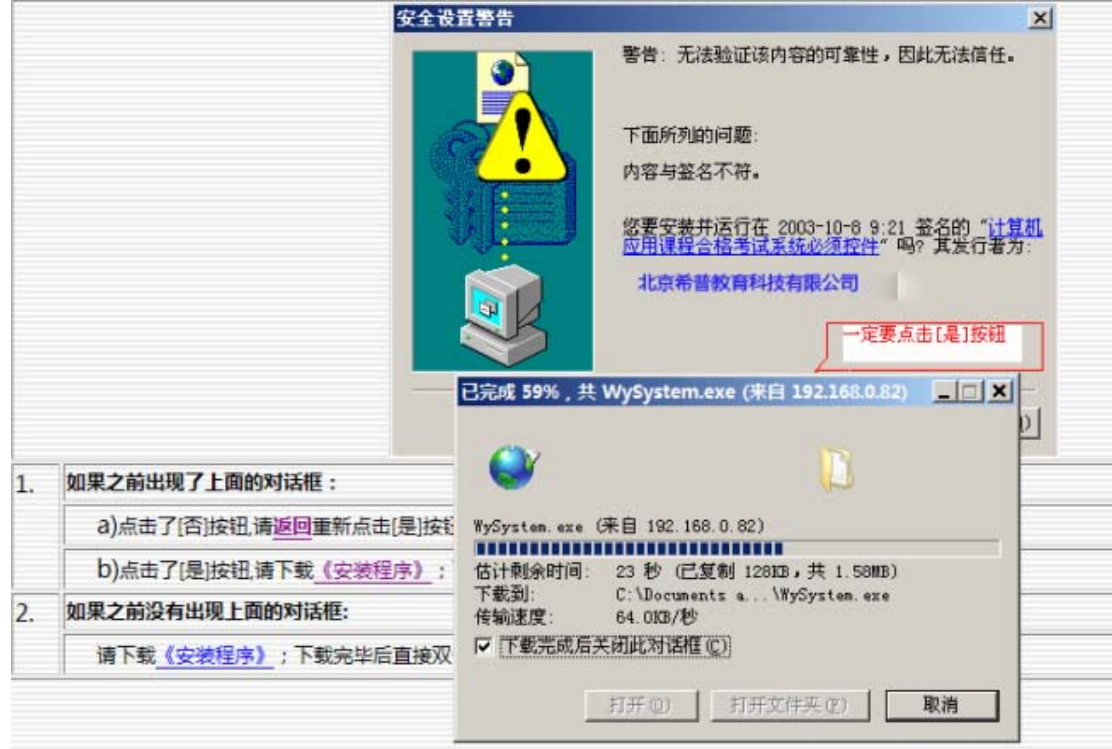

图3 下载系统组件

注意: 此处最好不要用下载工具去下载组件,而只是对《安装程序》点击右

键"另存为"即可;

下载完成后,点击下图界面上的《运行》按钮来开始安装系统组件:

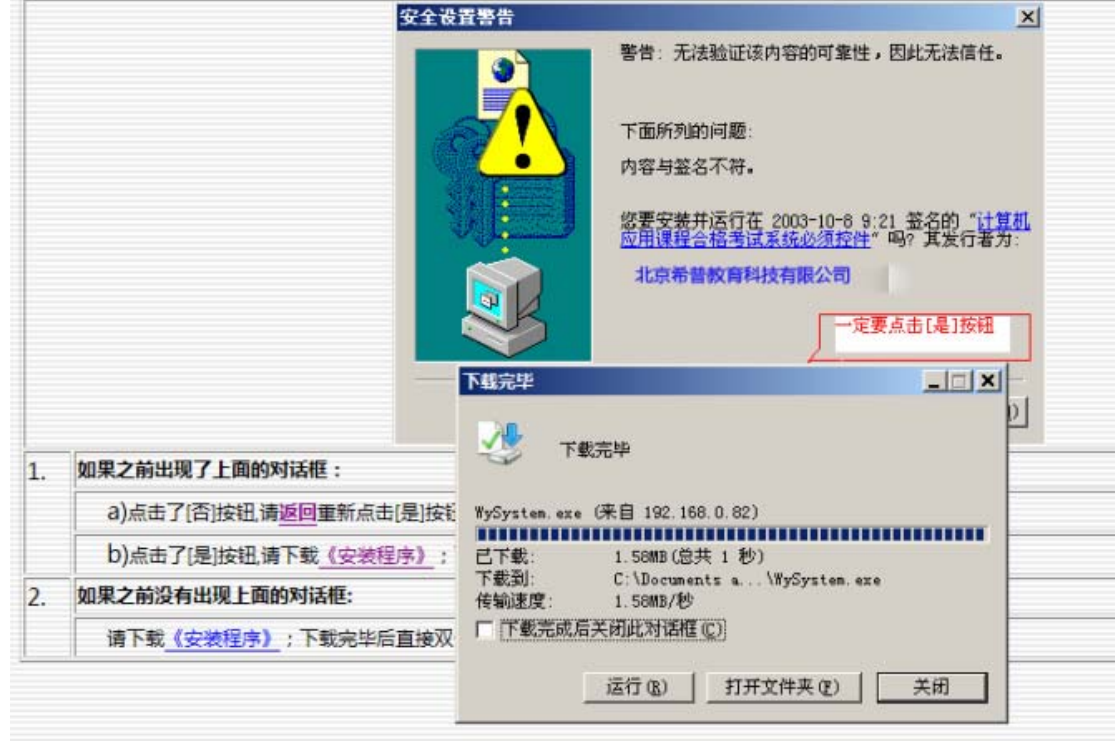

#### 图4 下载系统组件完成

#### 系统安装组件中......如下图:

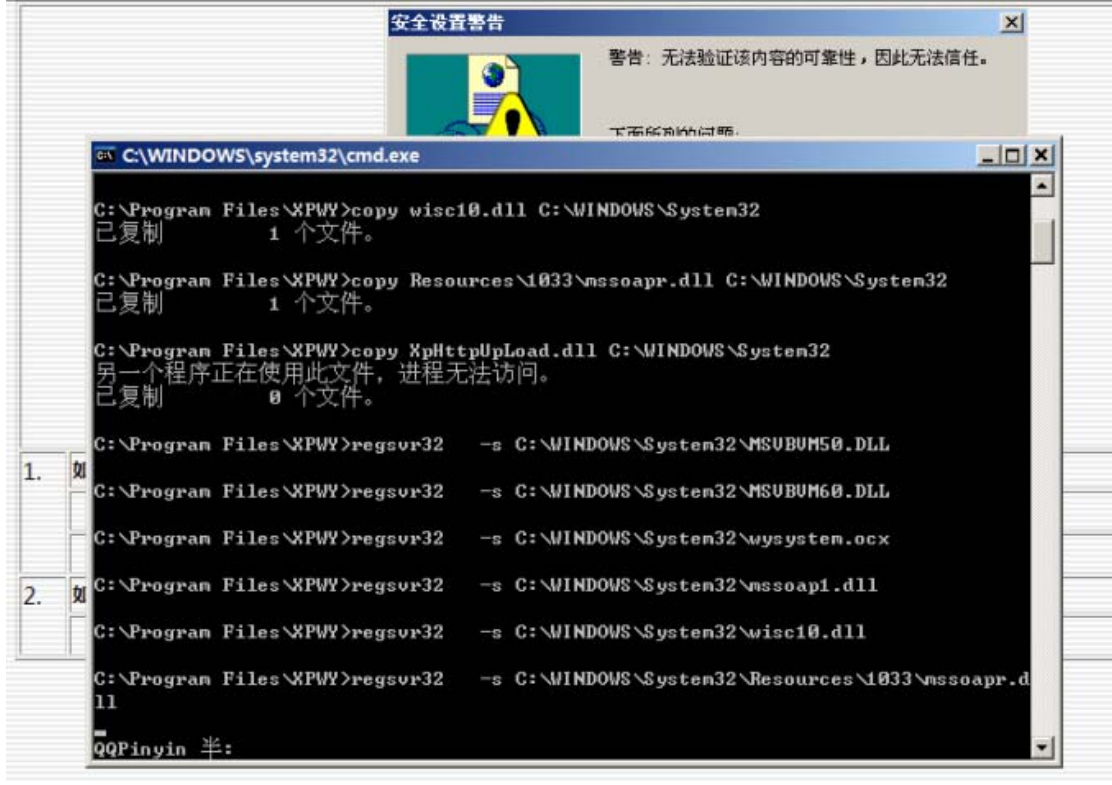

图5 开始安装组件

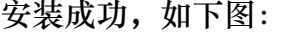

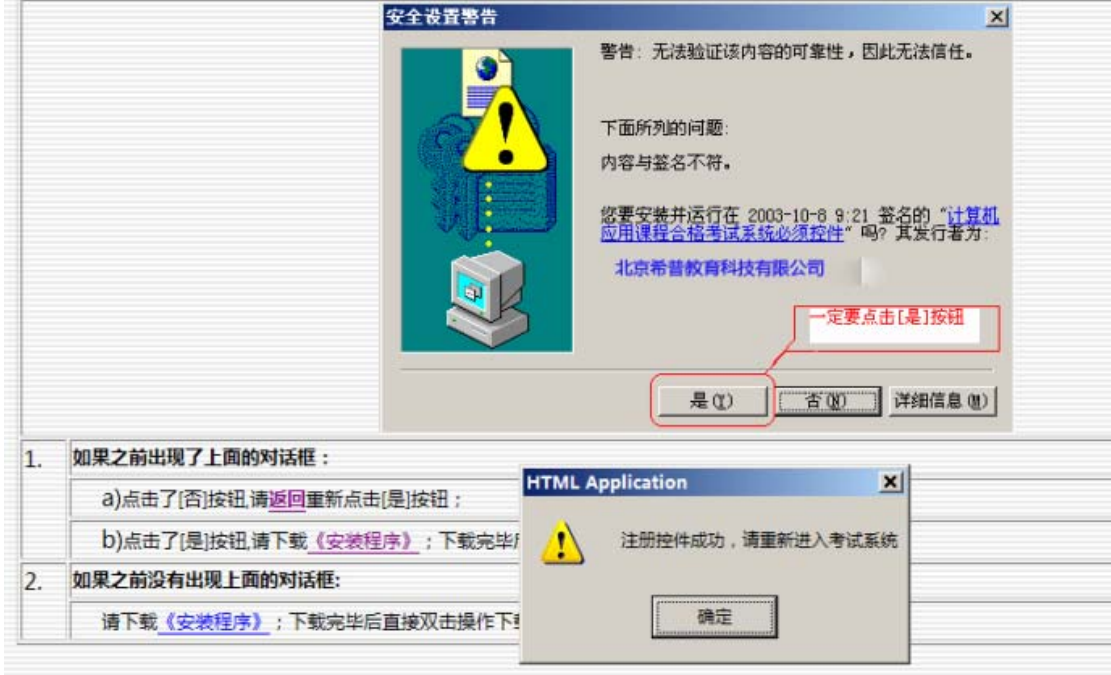

#### 图6 安装组件成功

到此时,客户端所需的基本组件已经下载并安装完成,重新打开IE浏览器,在地 址栏中输入访问服务器的地址(http://考场服务器计算机名 /webexam或 http://考场服务器机器IP /webexam);

<span id="page-6-0"></span>1.2.2 系统评分检测

说明: 评分检测的功能主要是针对该考生有《计算机应用基础》的考试科目 而言的,如考生不存在《计算机应用基础》的科目则此操作步骤不需要阅读。

注意:1. 评分检测只是针对考试科目有《计算机应用基础》的科目的考生;

2. 评分检测的有效期为 30 天,即:从评分检测成功通过的那天开始到 30

天后又变成没有通过,此时需要由客户端系统重新进行评分检测。

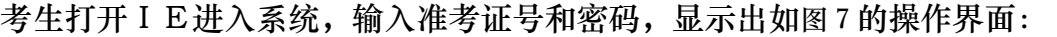

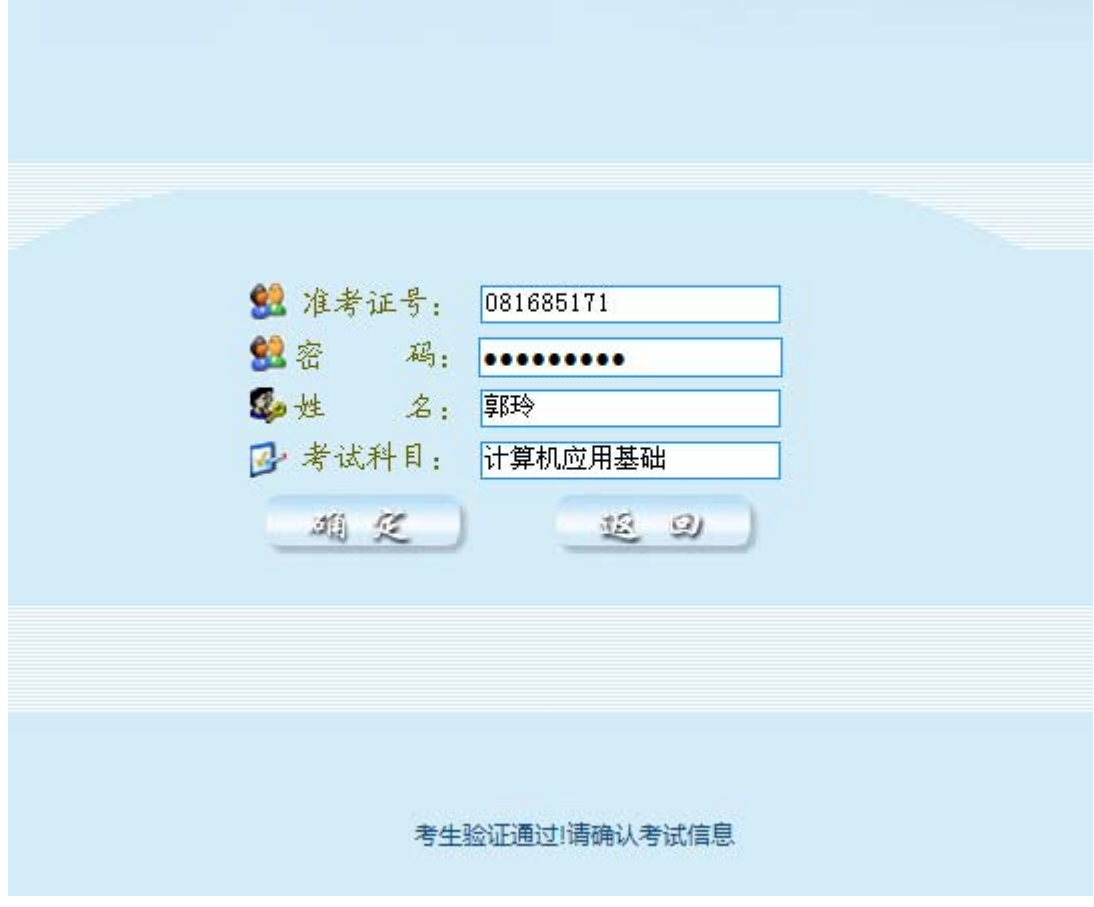

图7 确认考生考试信息

点击【确定】按钮,出现如图8操作界面:

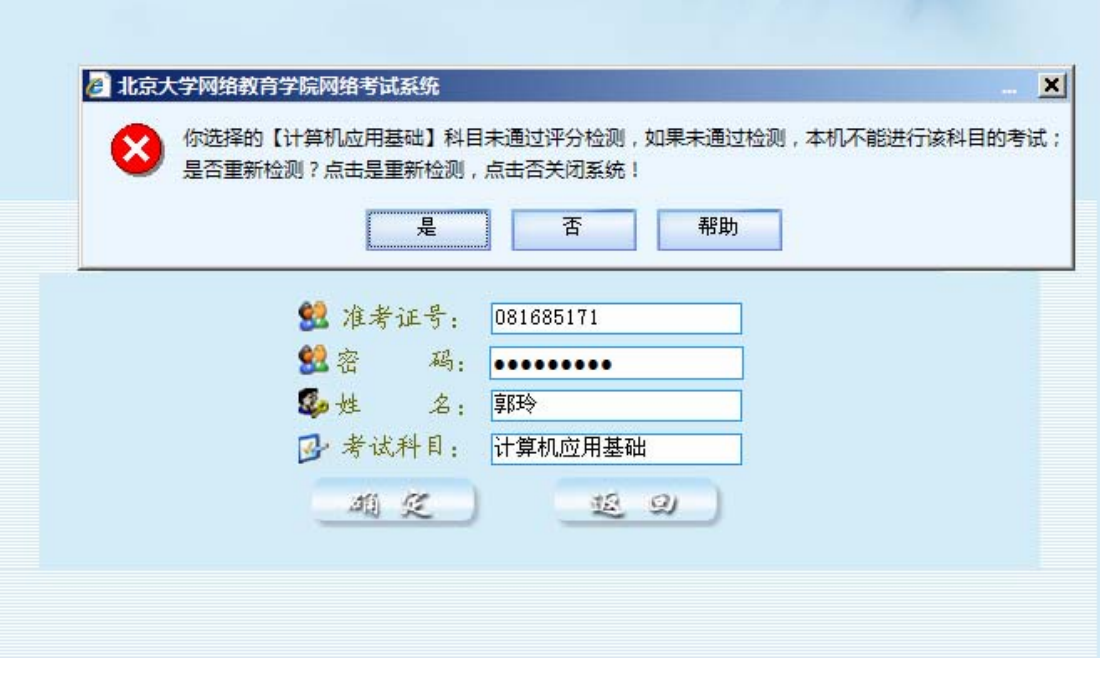

图8 提示需要评分检测

点击【是】按钮;出现如图9操作界面:

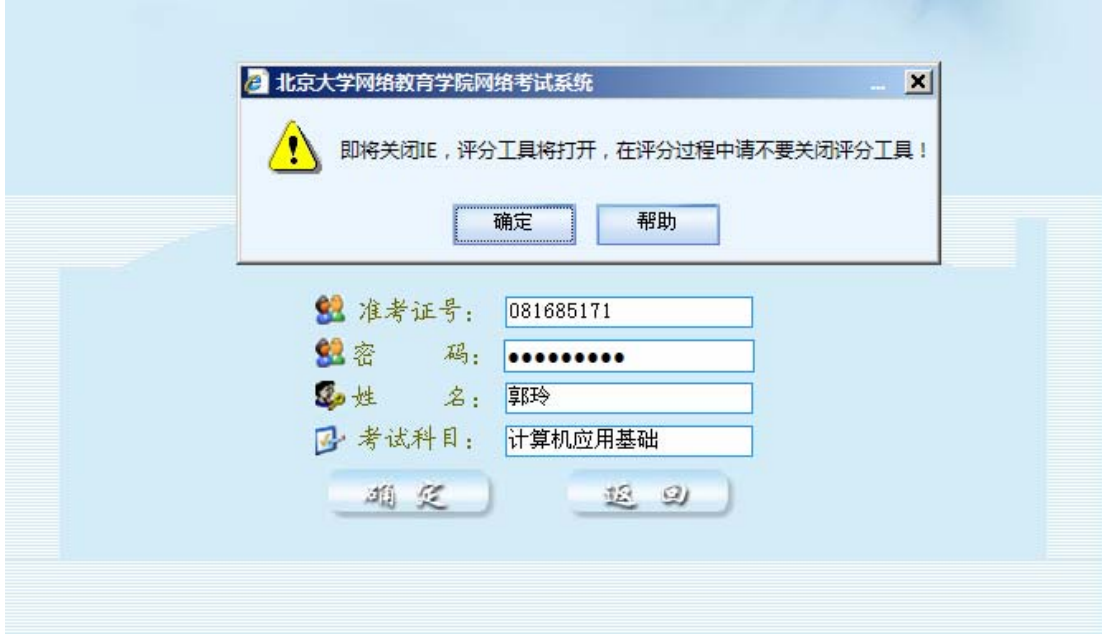

图9 即将开始评分

再次点击【确定】按钮;IE关闭,并弹出如图10的评分检测操作界面:

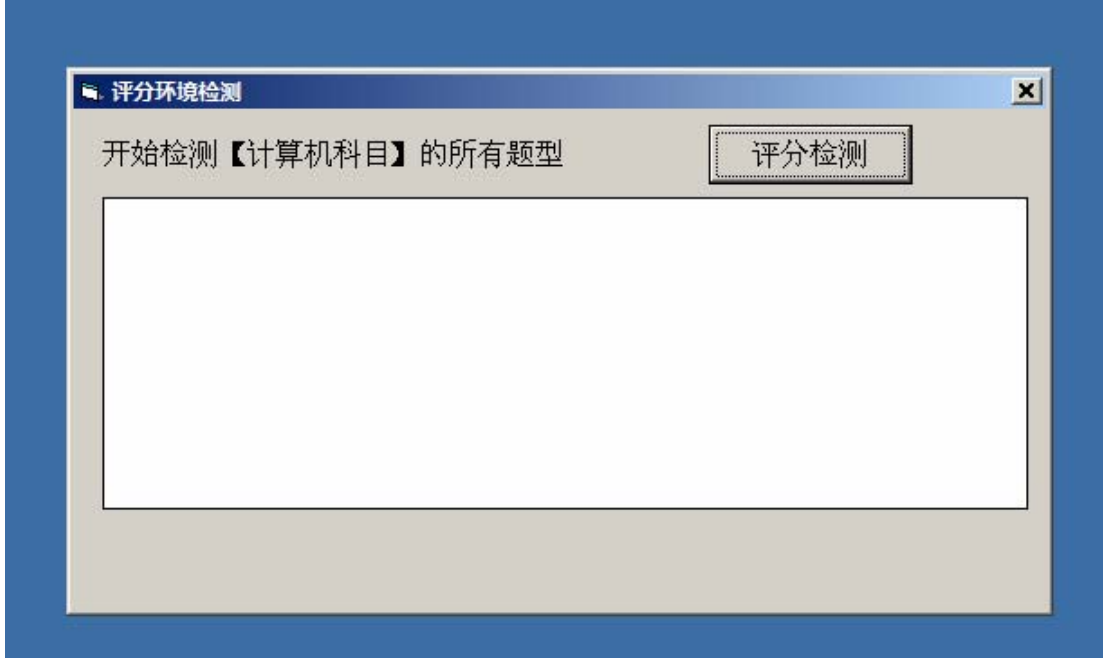

图10 评分检测界面

点击图10上的【评分检测】开始评分检测;

评分检测成功(如图 11):

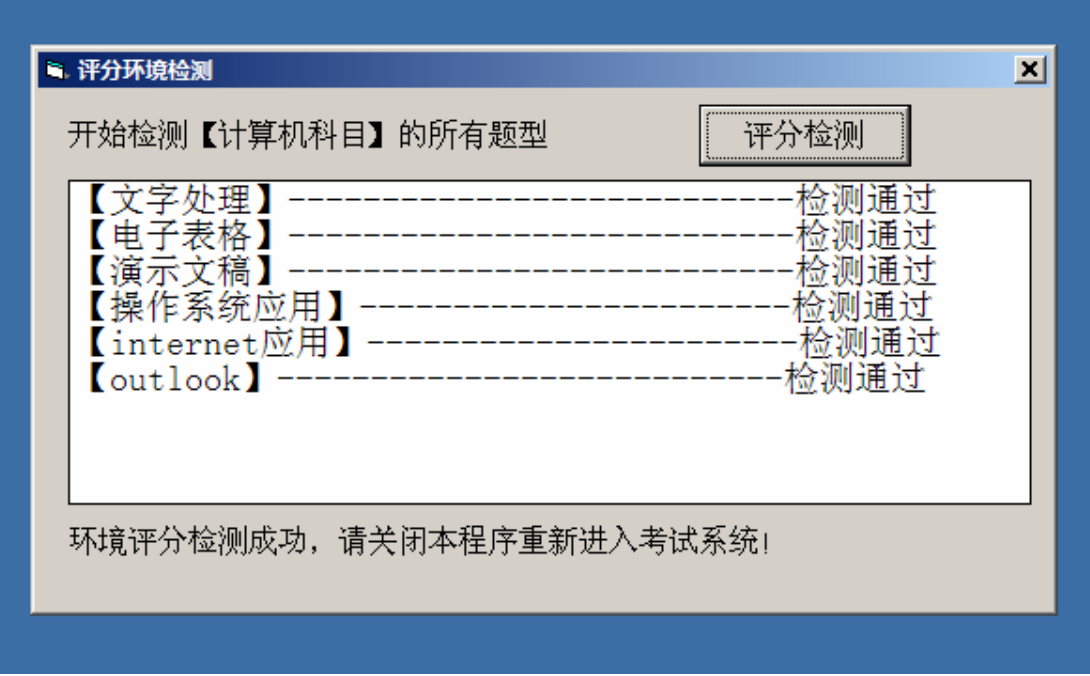

图 11 评分检测成功界面

### <span id="page-10-0"></span>1.3 系统登录

说明:系统登录界面是考生登录考试系统的入口,只有正确输入准考证 号和密码后才能登录(前提是需要准考证号有效);如果登录输入正确却登 录不了的话,可以联系网院老师验证考号和密码是否正确。如图 12 输入界 面:

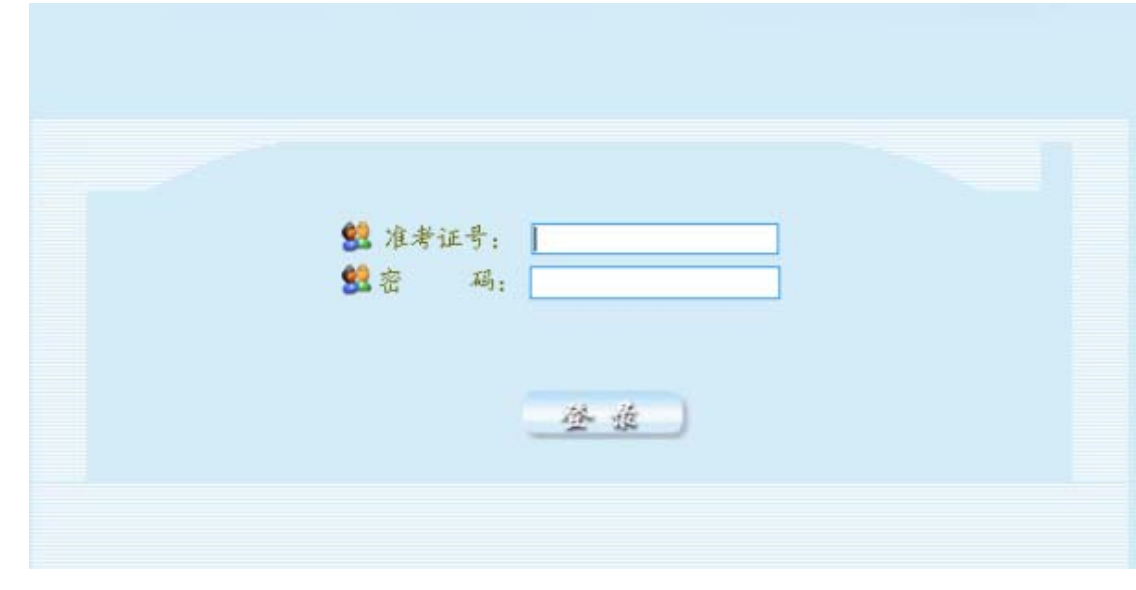

图 12 考试系统登录界面

考生登录系统时,系统会自动检测当前活动的任务,包括:考试任务,

作业任务以及练习任务。

<span id="page-10-1"></span>1.3.1 考试任务

说明:如果当前考试服务器中存在考试任务,即当前时间内处于考试任务的时间范围内; 那么考生输入准考证号和密码后会出现如下图 13的提示:

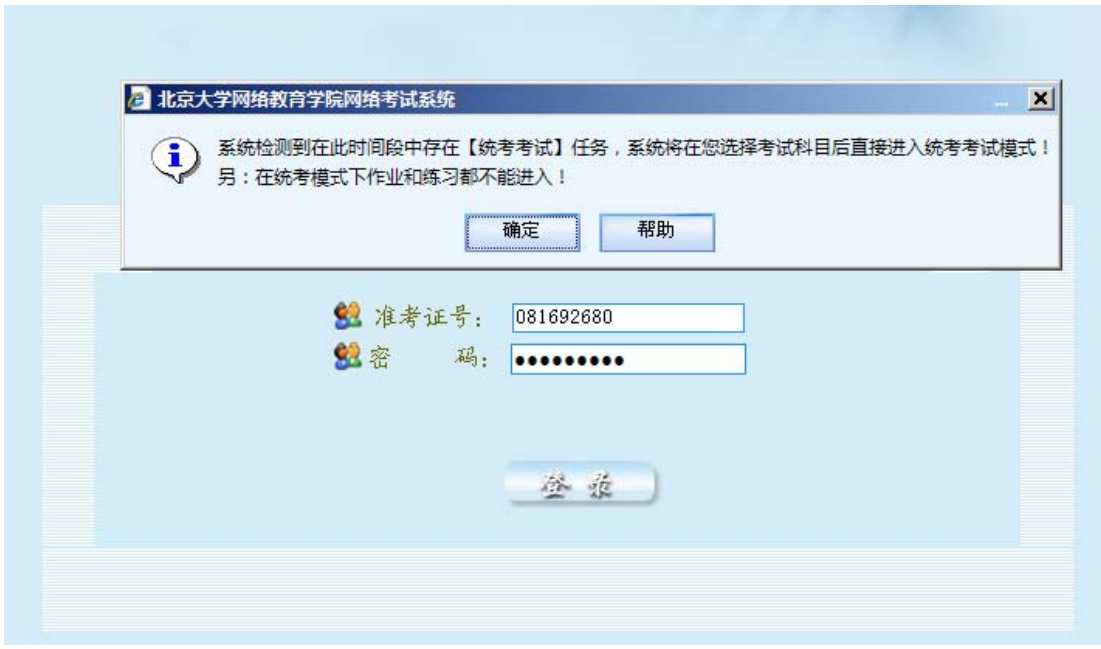

图 13 登录时存在考试任务

图13说明:是指当前存在【统考考试】任务,如果当前存在统考考试 任务,则学生在这个统考考试时间内不能进入系统去做作业和做练习;

点击【确定】按钮后,在点击【登录】按钮登录本考试系统,系统将进 入如图 14操作界面:

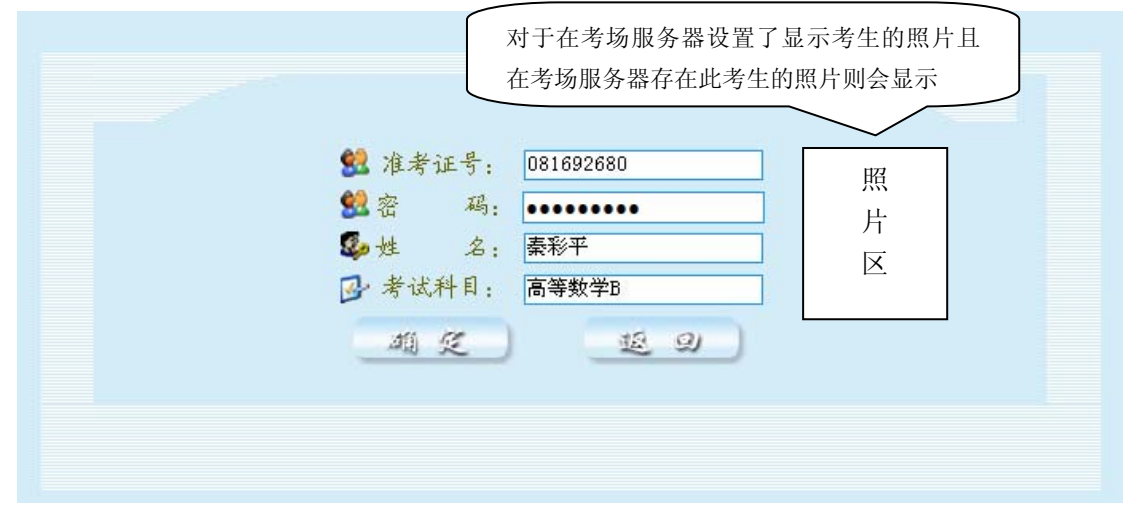

图 14 考生信息确认界面

图14显示的界面是考生信息确认,在此界面中该考生如果有多个考试科目 的话,则会显示出多科目的下拉列表,考生只要选择进入本次考试需要进入的科 目,然后点击【确定】按钮即可进入系统参加考试任务的考试。

照片区:如果当前考试时需要显示考生的照片的情况下,那么在图14照片 区则会显示该登录考生的照片;如没有该考生的照片,则不会显示。

<span id="page-12-0"></span>1.3.2 作业模式和练习模式

说明:当前考生在的考试科目存在作业任务的情况下,在其登录后会有如图

15提示:

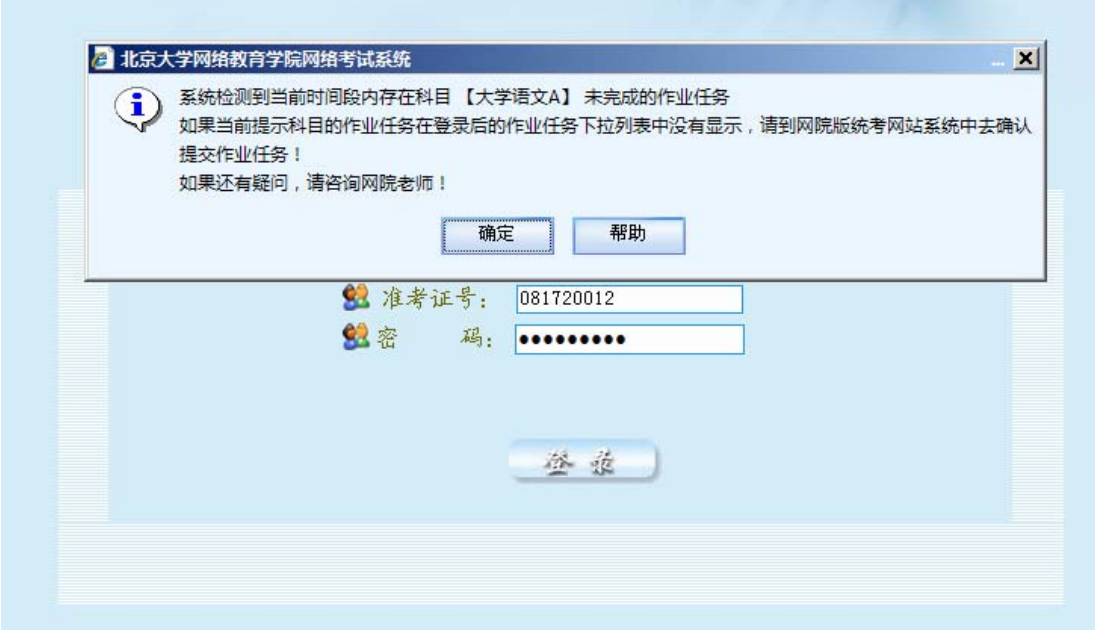

图 15 考生信息确认界面

如果不存在作业任务的话,则是不会出现图15的提示,点击【确定】后进 入如图 16操作界面:

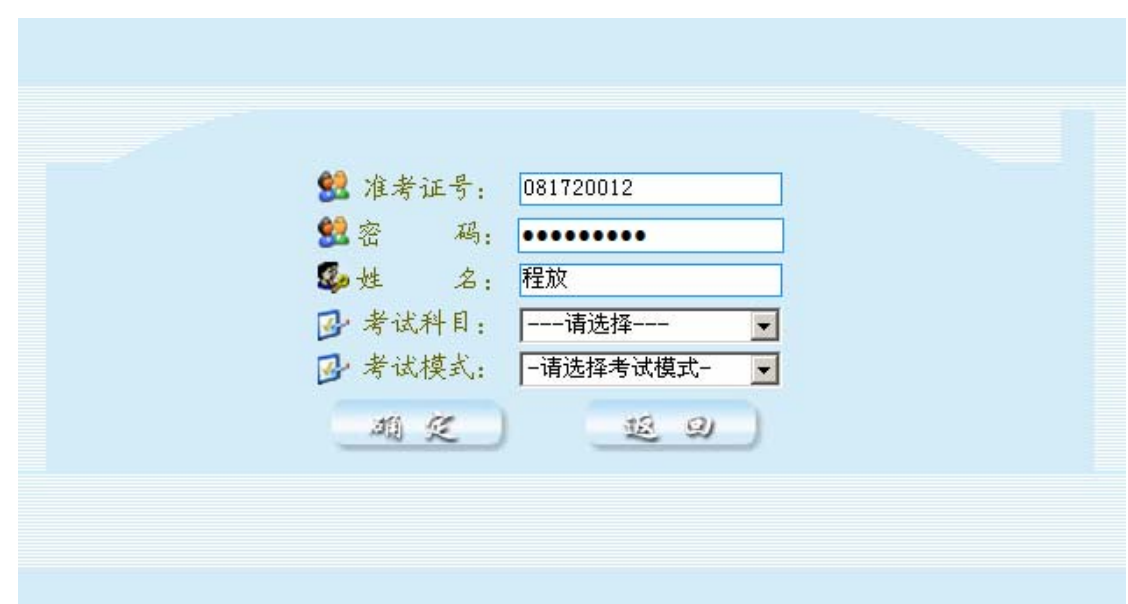

图 16 考生信息确认界面

在图16上显示的是考生的考试信息,如果考生存在多个考试科目的话,则 需要选择当前要进入的考试科目,如果考生的考试科目为一科的话,则不需要选 择,系统会默认选中;

考试模式的选择:考试模式有2种,作业模式和练习模式。如果当前此考生 选择的科目中含有作业任务的话,那么考试模式的选择则会有2项,如图17

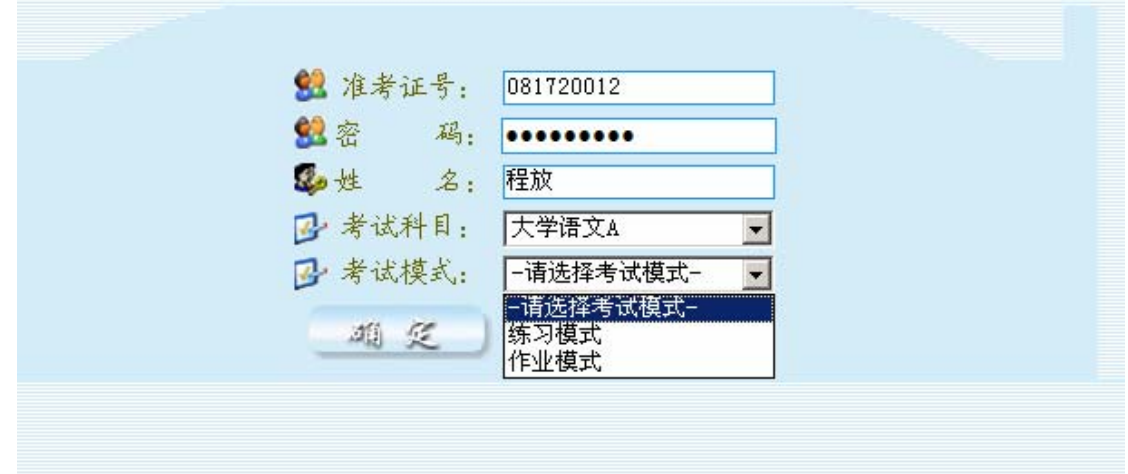

图 17 选择考试模式

如果当前此考生选择的科目中不含有作业任务的话,那么考试模式的选择项 中会不会有作业任务: 如图 1 8:

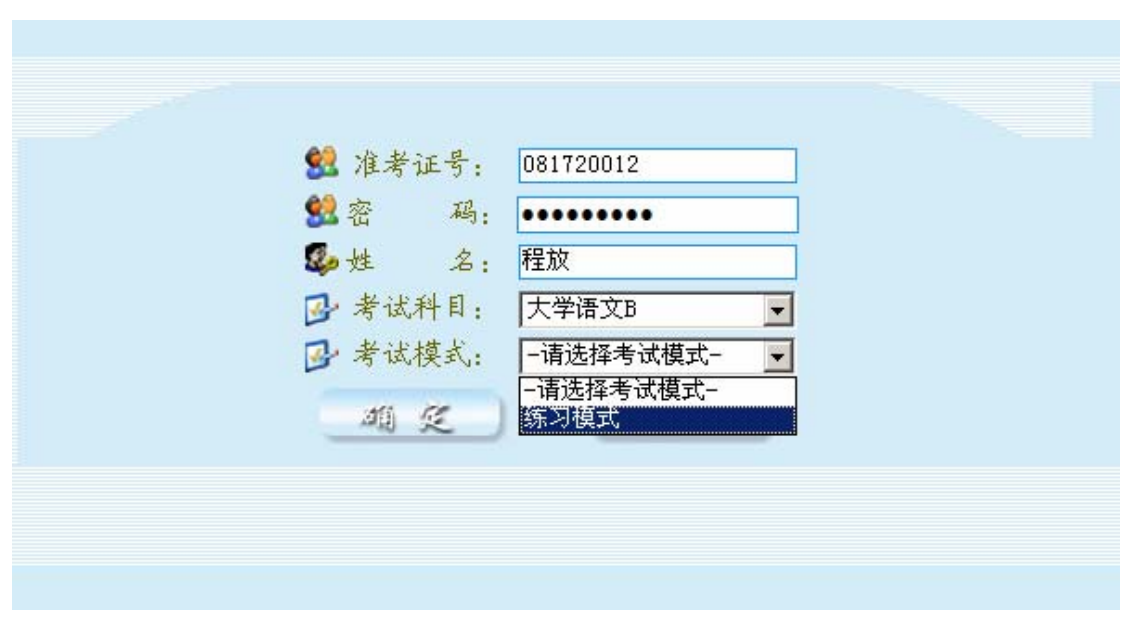

图 18 选择考试模式

1)当前选择的为作业模式:

当选择了考试模式为作业模式时,会在考试模式下列出该考生选择的该科目 的所有作业任务;如图19

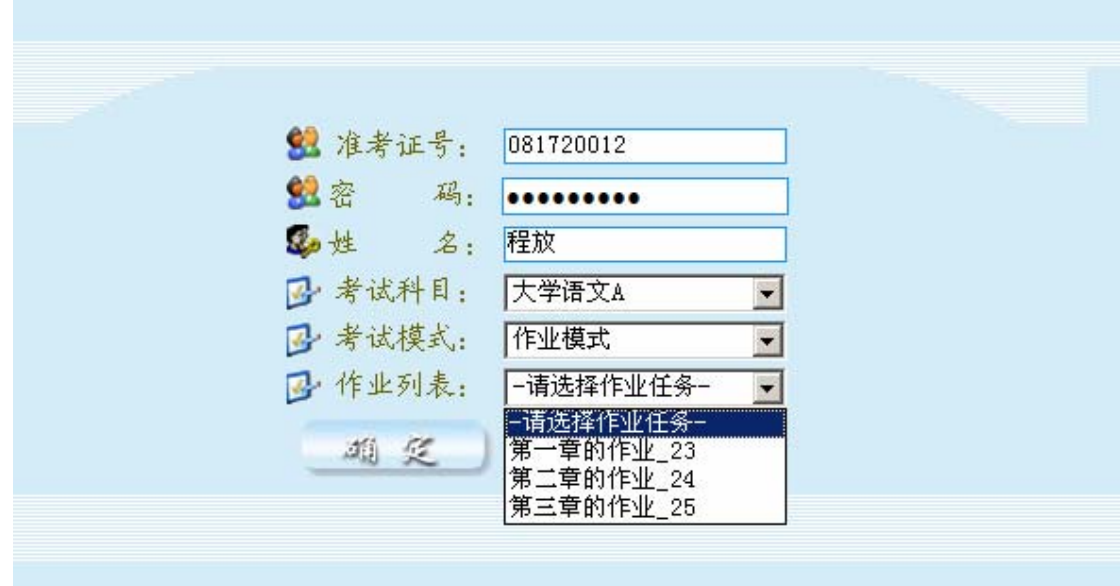

图 19 选择作业任务

选择了作业列表中的某一作业任务后,点击【确定】进入系统考试参加考试。

2)当前选择的为练习模式

当选择了考试模式为练习模式时,会在考试模式下列出该考生选择的该科目 的所有所有练习试卷和选择本次练习是否限时;如图 2 0

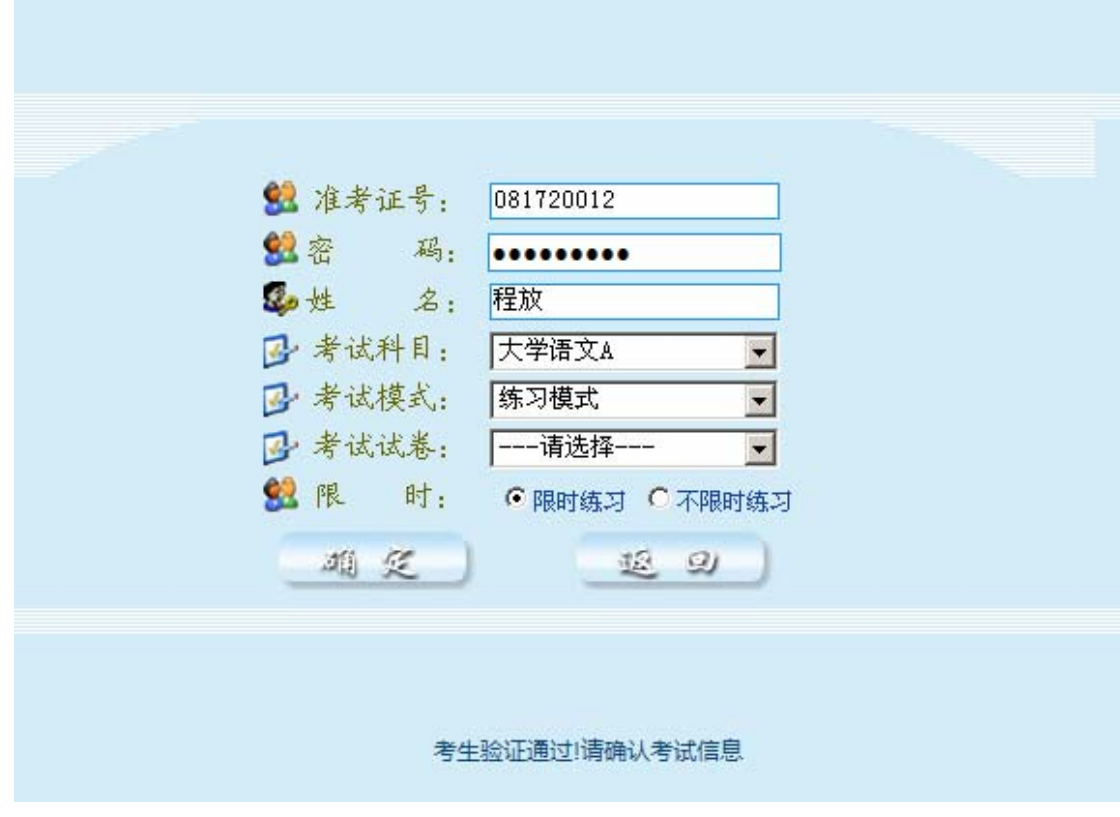

图20 选择作业任务

选择本次练习模式所要用的第几套试卷,然后在选择本次练习限时与否;

最后点击【确定】开始本次的练习模式的考试;

注意:如果考生在登录系统输入正确的准考证号和密码后,并没有出现如上 图的选择练习模式,这种情况的发生一般是由于考生在上一次作业或者练习时没 有交卷而直接关闭考试系统造成的;这个时候只需要登录进入交卷;才会显示上 图的那些选择考试模式。如果还有不明白,可以咨询网院老师。

## <span id="page-16-0"></span>1.4 登录后考试前

确认登录信息正确后,单击"确定"按钮,进入考试规则声明界面如图21, 考生需要仔细阅读考生规则及注意事项,选择"同意"进入初始化考试数据页面。 选择不同意则系统会提示信息如图22所示:退出考试系统。

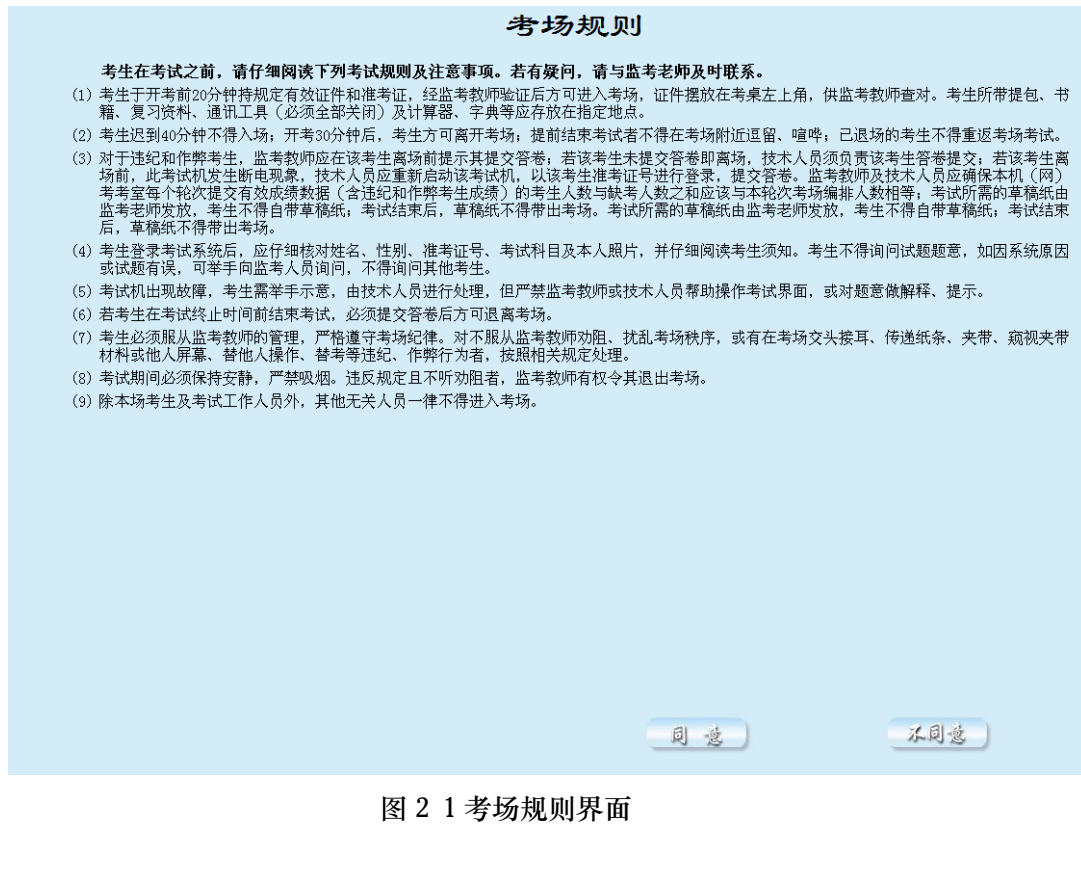

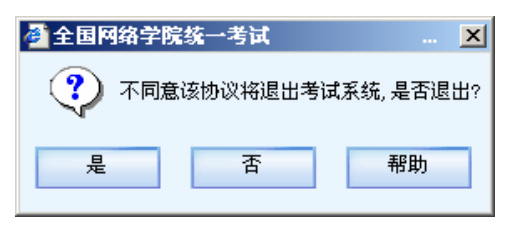

图22不同意规则界面

身份验证通过后开始进行试题初始化。在初始化时请耐心等待,在初始化成功后,

直接进入考生须知界面(见图22)

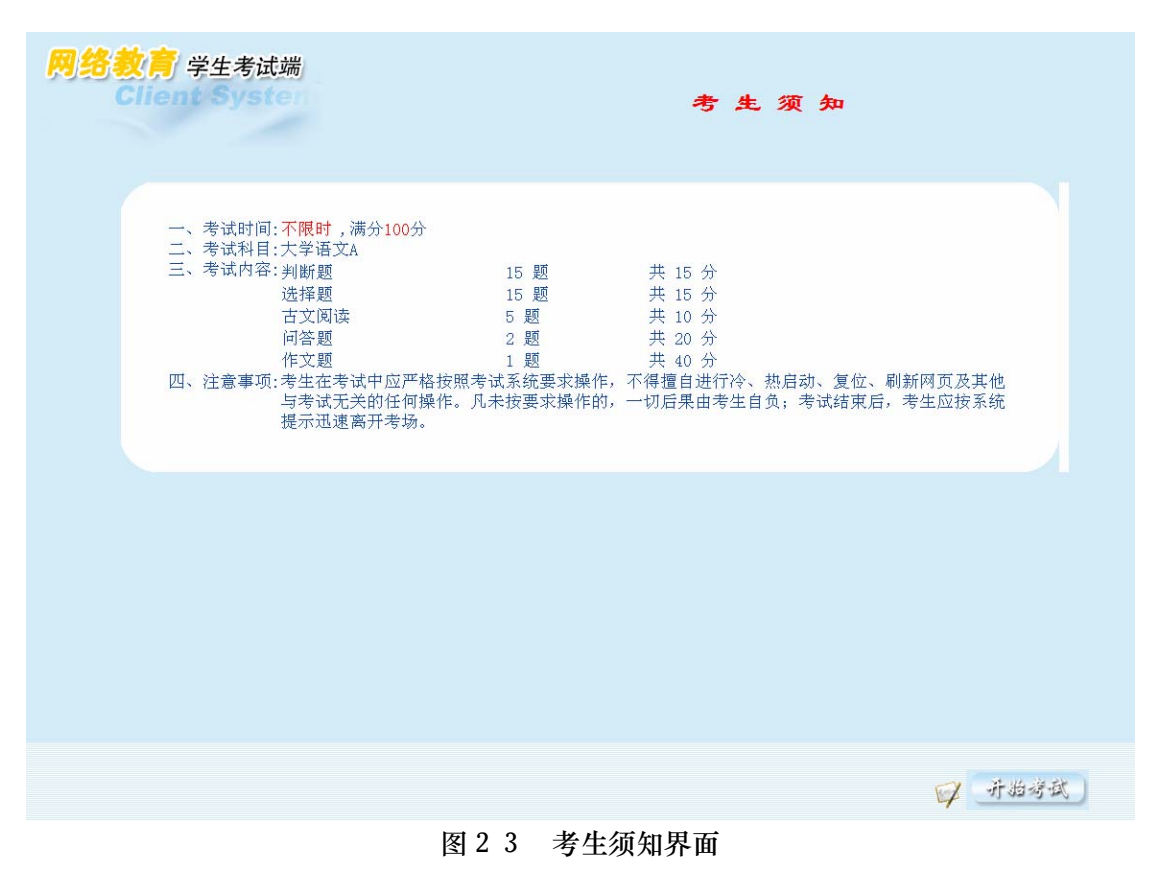

然后点击【开始考试】按钮进入系统考试

### <span id="page-17-0"></span>1.5 考试

考试答题主界面(见24图):

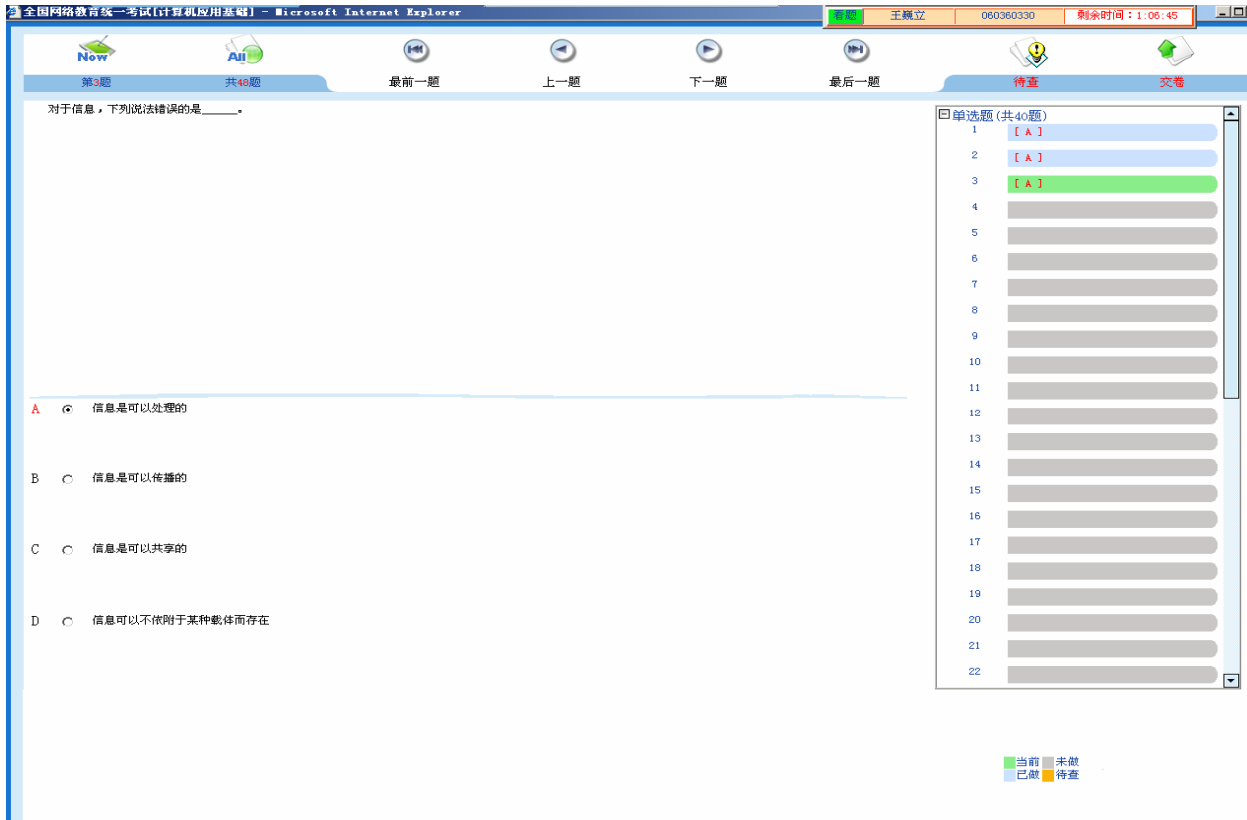

图24 考试主界面

界面右上角显示条上从右到左依次显示考生的考试剩余时间、准考证号、姓 名、看题按钮(只有考试科目为计算机应用基础的才有,其他科目无此按钮)。 答题页面的标题显示考试科目,界面中有题目序号、题面、单选题有选择答案, 及答案显示区等直观信息。此界面还有"最前一题"、"上一题"、"下一题"、"最 后一题"、"待查"、"交卷"等功能按钮。

"待查"功能,用于标记答案还不确定的题目,题目被标记为"待查",右 边题目导航栏的该题目会变为右下角"待查"的颜色同时标记"[待查]"字样, 便于考生查找。

"换机续考"功能,如果考生机器出现故障,可以双击右上角的考号,进行 换机续考,弹出如图25所示的画面。(此功能只是在考试任务的情况下才有效, 作业模式和练习模式下无效)

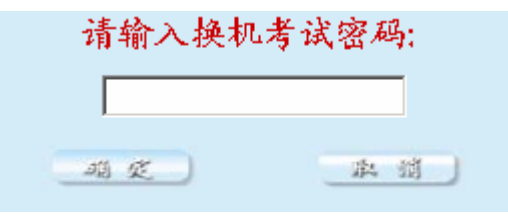

图25 换机续考

换机续考密码从考场服务器 "系统设置"中的 B/S 客户端新增环境设置中 可以查看到,输入该密码考生可以换另外的机器继续考试。

操作题---考试答题主界面(见图 27)(计算机应用基础科目才有):

|              | ● 全国网络教育统一考试[计算机应用基础] - Bicrosoft Internet Explorer                                                                                                    |                                         |     |            |                                         | 王巍立 | 060360330                                                                                                    | 剩余时间: 0:53:08 | $\Box$ De                     |
|--------------|----------------------------------------------------------------------------------------------------|-----------------------------------------|-----|------------|-----------------------------------------|-----|----------------------------------------------------------------------------------------------------|---------------|-------------------------------|
| <b>Now</b>   | <b>AII</b>                                                                                                    | $\blacksquare$                          | ☉   | $\bigodot$ | $\begin{array}{c}\n\hline\n\end{array}$ |     | 3                                                                                                    | $\circledast$ |                               |
| 第42版         | 共48题                                                                                                    | 最前一题                                    | 上一题 | 下一题        | 最后一题                                    | 重做  | 小题板                                                                                                    | 待查            | 交卷                            |
| 联。")分为等宽的两栏; | 请打开《B:\exam\王巍立》下的Word文件"edu21.doc",完成以下操作:<br>1、将标题段文字 ( "计算机网络" ) 设置为三号黑体、红色、倾斜、居中、阴影;<br>2、将正文第一段文字("计算机网络拓扑结构……都有重大的影响。")设置为楷体_GB2312,并设置首字下沉2行,将正文第二段("因特网(Internet)……高速互<br>3、将正文第二段("因特网(Internet)……高速互联。")中所有"计算机"替换为"COMPUTER"。<br>操作完成后以原文件名保存在(D:\exam\王巍立)下。 |                                         |     |            |                                         |     | 25<br>101<br>26<br>[A, 1]<br>27<br>[D, D]<br>28<br>[A, 1]<br>29<br>[ <sub>B</sub> ] <sub>1</sub><br>30<br>[0, 0]<br>31<br>[D, D]<br>32<br><b>LAI</b><br>33<br>[B]<br>34<br>101<br>35<br>[D, D]<br>36<br>[A, ]<br>37<br>[ <sub>B</sub> ] <sub>3</sub><br>38<br>[0, 1]<br>39<br>[D, D]<br>40<br><b>EAT</b><br>日文字处理(共2题)<br>41<br>42<br>国电子表格(共2题)<br>国演示文稿(共1题)<br>国操作系统应用(共1题)<br>国 internet应用(共1题)<br>国outlook (共1题) |               | $\left  \bullet \right $<br>≂ |
|              |                                                                                                    | 打开考生文件夹: [D:\exan\王巍立])<br>打开[Word]应用程序 |     |            |                                         |     | 当前 未做<br>己做事待查                                                                                                    |               |                               |

图 27 操作题―考试答题主界面

操作题答题界面论题答题界面多了"重做"和"小题板"两个图标,"重 做"功能用于重新初始化操作题文档,使其恢复到初始状态,误删除了操作题的 文档,也可以使用此功能重新初始化,但要注意: "重做"后,原来所做的操作 题的结果会被破坏掉,需要重新做该题目。"小题板"功能,使答题界面缩小为 如图 28 所示。

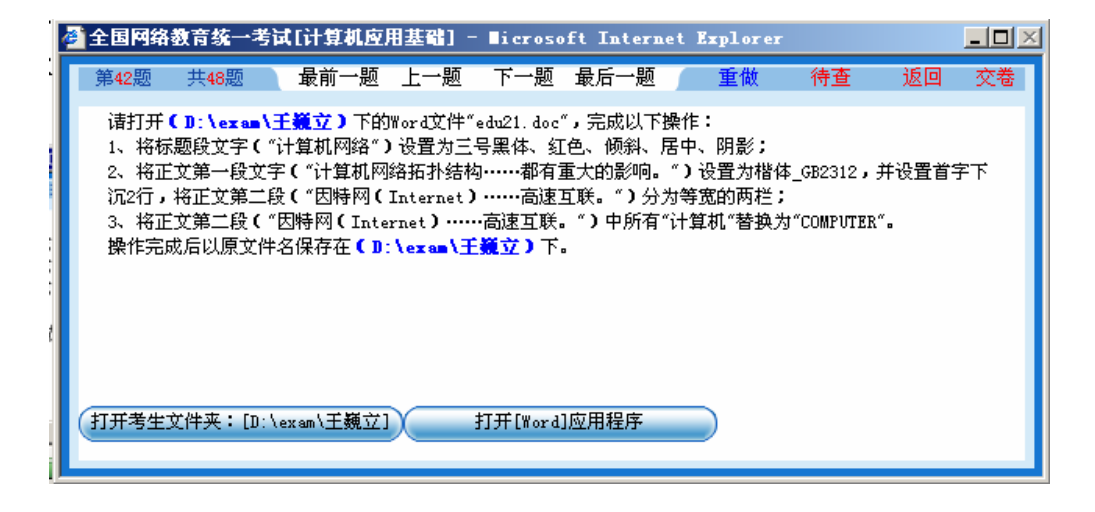

图 28 小题板

在操作题界面使用"小题版"按钮,可以帮助考生更方便的查看操作题目的

内容,方便做题,单击"返回"按钮可以返回到答题大界面。

如果当前考试为练习模式的话:则考试主界面如图 29:

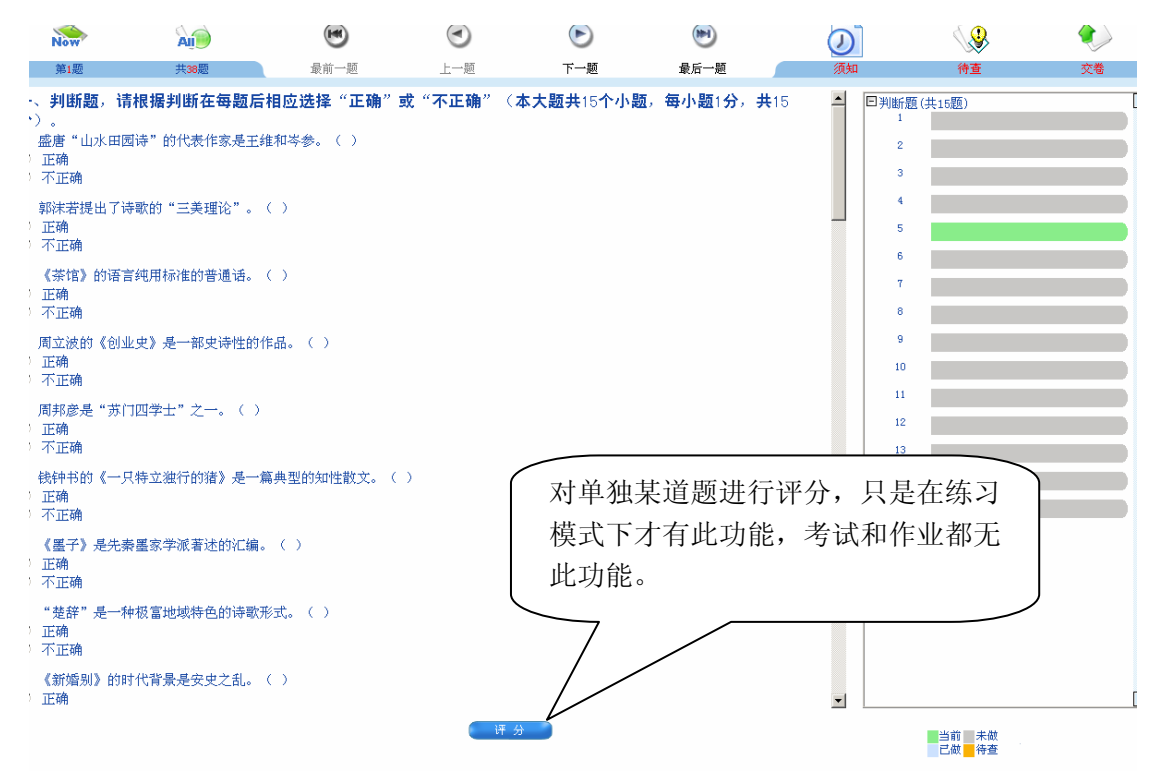

图 29 练习模式下的考试主界面

其中

#### <span id="page-21-0"></span>1.6 交卷

整个考试系统自动倒计时,在考试剩余时间为 5 分钟时,系统会自动出现"您 还有五分钟的答题时间,建议您先保存已答题目"的提示条点击确定即可,出现 三次之后自动消失。同时主界面上的时间会开始闪烁,此时可继续做题,直到时 间用完。如果当前考试为不限时考试时,则不会出现这个提示。

考试时间到,系统自动交卷。考生单击"交卷"按钮,可以提前交卷。

如果你还有没有进去的题目(没有做的题目),交卷时会提示你还有几道题 没做,是否真的交卷(见图 30)。

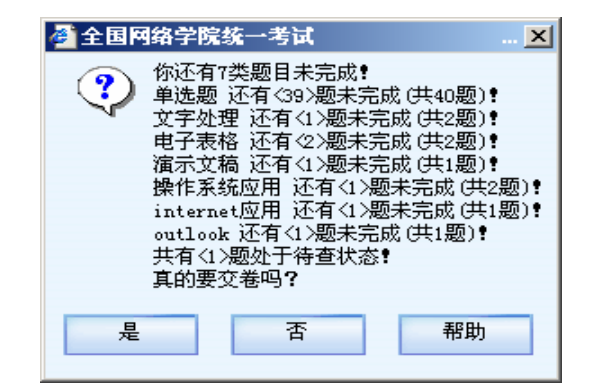

图 30 提示是否交卷

当单击"是"按钮交卷时会出现提示(见图 31):

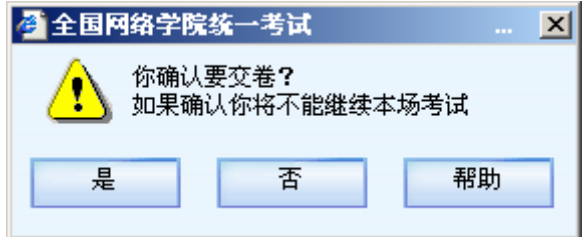

如果考生选择"是"按钮,系统将会开始处理考生的考试数据,请不要进行 其他操作。这时,如果提示您关闭一些应用程序,请迅速关闭,出现处理数据界

图 31 确认是否交卷

面时(见图 32),不要再进行其他操作。

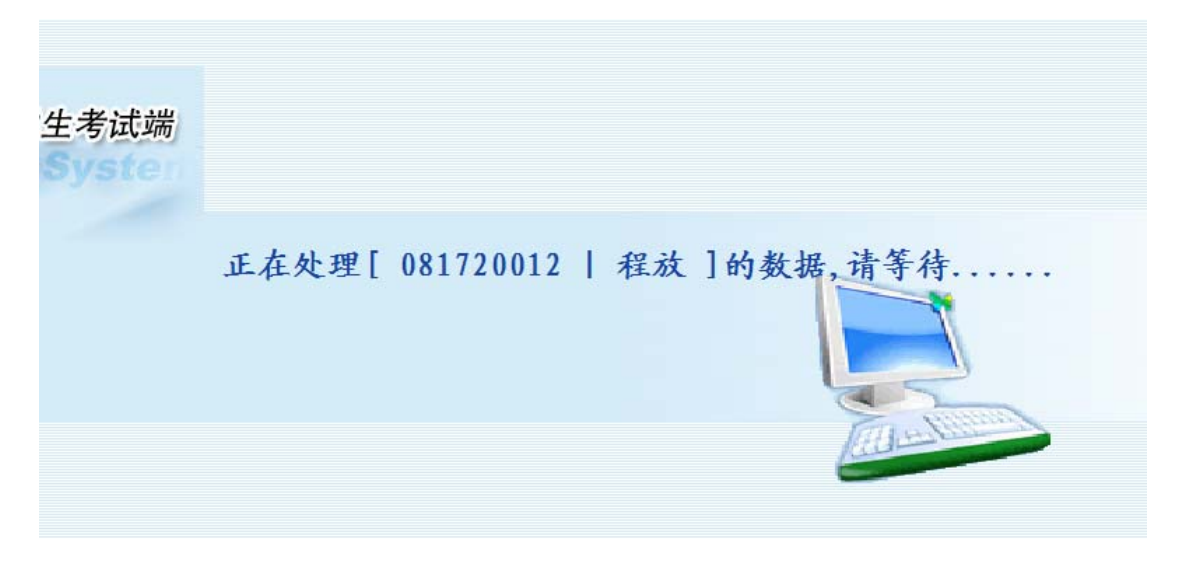

图 32 评分界面

处理数据完成后,学生考试端将考生答卷数据和考生成绩数据上传,成功后, 提示考生"考试结束, 祝您考试成功! 请轻声离开考场, 谢谢!"。如图

## <span id="page-22-0"></span>1.7 试卷评析

说明:试卷评析只是针对练习模式来说的,作业和考试任务是不会显示出试 卷评析的;

试卷评析主要是对考生练习后的试卷分析,其中包括考生的得分情况以及标 准答案等。

#### 全国网络学院统考考试端用户手册

| 答题情况表 (总分:100 得分:0)     |                                |             |  |                 |                      |  |                                                                        |  |  | 返回 | 退出 |
|-------------------------|--------------------------------|-------------|--|-----------------|----------------------|--|------------------------------------------------------------------------|--|--|----|----|
|                         | 题号 试题类型                        |             |  | 分值 得分 考生答案 参考答案 | ⊡                    |  | 第(1)题                                                                  |  |  |    |    |
| $\vert 1 \rangle$       | 判断题[是非题]                       | $1 \quad 0$ |  |                 | 不正确                  |  | 盛唐"山水田园诗"的代表作家是王维和岑参。<br>$\left( \begin{array}{c} \end{array} \right)$ |  |  |    |    |
| $\mathbf{2}$            | 判断题[是非题]                       | 10          |  |                 | 不正确                  |  |                                                                        |  |  |    |    |
| $\overline{3}$          | 判断题[是非题]                       | $1 \quad 0$ |  |                 | 不正确                  |  |                                                                        |  |  |    |    |
| $\overline{4}$          | 判断题[是非题]                       | $1 \quad 0$ |  |                 | 不正确                  |  |                                                                        |  |  |    |    |
| $\overline{5}$          | 判断题[是非题]                       | $1 \quad 0$ |  |                 | 不正确                  |  |                                                                        |  |  |    |    |
| 6                       | 判断题[是非题]                       | $1 \quad 0$ |  |                 | 不正确                  |  |                                                                        |  |  |    |    |
| $\overline{7}$          | 判断题[是非题]                       | $1 \quad 0$ |  |                 | 正确                   |  |                                                                        |  |  |    |    |
| 8                       | 判断题[是非题]                       | $1 \quad 0$ |  |                 | 正确                   |  | 选项:                                                                    |  |  |    |    |
| 9                       | 判断题[是非题]                       | 10          |  |                 | 正确                   |  |                                                                        |  |  |    |    |
| 10                      | 判断题[是非题]                       | 10          |  |                 | 不正确                  |  |                                                                        |  |  |    |    |
| 11                      | 判断题[是非题]                       | $1 \quad 0$ |  |                 | 正确                   |  |                                                                        |  |  |    |    |
| 12                      | 判断题[是非题]                       | $1 \quad 0$ |  |                 | 不正确                  |  |                                                                        |  |  |    |    |
| 13                      | 判断题[是非题]                       | $1 \quad 0$ |  |                 | 不正确                  |  |                                                                        |  |  |    |    |
| 14                      | 判断题[是非题]                       | $1 \quad 0$ |  |                 | 不正确                  |  |                                                                        |  |  |    |    |
| 15                      | 判断题[是非题]                       | $1 \quad 0$ |  |                 | 正确                   |  |                                                                        |  |  |    |    |
| 16                      | 选择题[单选题]                       | $1 \quad 0$ |  |                 | $\mathsf{C}$         |  |                                                                        |  |  |    |    |
| 17                      | 选择题[单选题]                       | $1 \quad 0$ |  |                 | $\mathbf{C}$         |  |                                                                        |  |  |    |    |
| 18                      | 选择题[单选题]                       | $1 \quad 0$ |  |                 | $\mathbf C$          |  |                                                                        |  |  |    |    |
| 19                      | 选择题[单选题]                       | $1 \quad 0$ |  |                 | $\overline{A}$       |  |                                                                        |  |  |    |    |
| 20                      | 选择题[单选题]                       | $1 \quad 0$ |  |                 | $\overline{A}$       |  |                                                                        |  |  |    |    |
| 21                      | 选择题[单选题]                       | $1 \quad 0$ |  |                 | B                    |  |                                                                        |  |  |    |    |
| 22                      | 选择题[单选题]                       | $1 \quad 0$ |  |                 | D                    |  |                                                                        |  |  |    |    |
| 23                      | 选择题[单选题]                       | $1 \quad 0$ |  |                 | B                    |  |                                                                        |  |  |    |    |
| 24                      | 选择题[单选题]                       | $1 \quad 0$ |  |                 | $\overline{A}$       |  |                                                                        |  |  |    |    |
| 25                      | 选择题[单选题]                       | $1 \quad 0$ |  |                 | D                    |  | 评析:                                                                    |  |  |    |    |
| 26                      | 选择题[单选题]                       | $1 \quad 0$ |  |                 | D                    |  | 至                                                                      |  |  |    |    |
| 27                      | 选择题[单选题]                       | $1 \quad 0$ |  |                 | B                    |  |                                                                        |  |  |    |    |
| 28                      | 选择题[单选题]                       | $1 \quad 0$ |  |                 | $\mathsf{C}$         |  |                                                                        |  |  |    |    |
| 29                      | 选择题[单选题]                       | $1 \quad 0$ |  |                 | D                    |  |                                                                        |  |  |    |    |
| 30                      | 选择题[单选题] 1 0                   |             |  |                 | B                    |  |                                                                        |  |  |    |    |
| 31                      | 古文阅读[单选题] 2 0<br>古文阅读[单选题] 2 0 |             |  |                 | B<br>$\overline{A}$  |  |                                                                        |  |  |    |    |
| 32<br>33                | 古文阅读[单选题] 2 0                  |             |  |                 | $\overline{A}$       |  |                                                                        |  |  |    |    |
| 34                      | 古文阅读[单选题] 2 0                  |             |  |                 | $\overline{A}$       |  |                                                                        |  |  |    |    |
|                         | 35 古文阅读[单选题] 2 0               |             |  |                 | $\overline{A}$       |  |                                                                        |  |  |    |    |
|                         | 36 问答题[论述题] 10 0               |             |  |                 | 《雷雨》采用回溯式写法,将30年的变(▼ |  |                                                                        |  |  |    |    |
| $\overline{\mathbf{E}}$ |                                |             |  |                 | $\vert \cdot \vert$  |  |                                                                        |  |  |    |    |

图 33 试卷评析界面

【生成答案】是指生成本次练习考试试卷的标准答案。

注意:生成答案后需要点击图 33 右上角【返回】按钮才能查看到生成的标准答

案!

【评分】按钮是重新进行评分;

【退出】按钮直接退出考试系统。